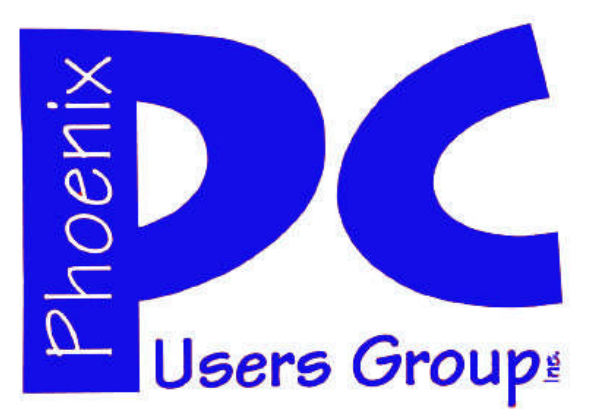

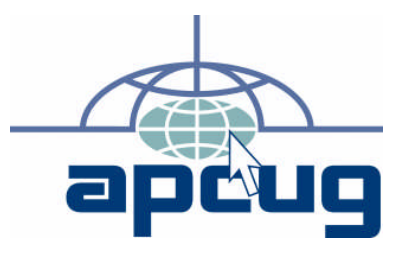

### **Phoenix PC Users Group**

### **Steering Committee**

- 
- President: Dean Botchuck
- Secretary: Chuck Lewis Treasurer: Lo Hardman
- Vice-President: David Yamamoto

### **Also**

### **Members who are present at the 6:00 P.M. West Side meeting**

### **Staff Members**

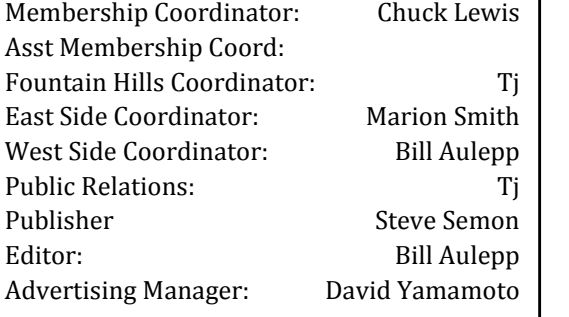

### **Contact Information**

Dean Botchuck president@phoenixpcug.org David Yamamoto vicepres@phoenixpcug.org Chuck Lewis secretary@phoenixpcug.org Lo Hardman treasurer@phoenixpcug.org Newsletter editor@phoenixpcug.org

## **NEWSLETTER**

# The Best Accessory<br>for your PC!

## MAIN MEETINGS

## West Side. .. Tuesday, December 16 ELECTION OF OFFICERS

CollegeAmerica, 6533 N Black Canyon Hwy, Phoenix

## East Side . Wednesday,December17

University of Advancing Technologies 2625 W Baseline Rd, Tempe (one block west of Fry's Electronics)

## Fountain Hills .Thurs. December 18

Fountain Hills Library, 12901 N La Montana Drive, Fountain Hills

## The Presentation this month is : THUNDERBIRD

### *Inside this Issue…*

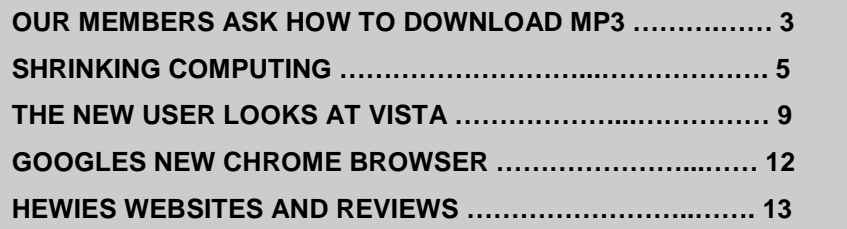

Steering Committee meets at 6:00 P.M. before the West Side meeting each Month This Month Election of Officers

**Check our Website at www.phoenixpcug.org to verify subject matter and time changes ALL meetings!**

## JUST IN FROM OUR MEMBERS

### FROM OUR PRESIDENT

Thanks to Bill Funk for an informative presentation, the topic was the Website Flickr.

The results of the ASCIi merger straw poll are in. Yes Merge = 38 per cent No Preference = 41 per cent No Merge = 20 percent

The majority feels that we should form a committee to meet with the ASCIi Group committee. Those two committees will meet to work out the details of the merger. The results of their meetings will be presented to our respective memberships for discussion and possible ratification. I am sure you are aware of the importance of this committee. We would like your support.

December meetings are very important. Election of Officers for the year 2009 and accepting Annual Dues of 36 Dollars. We are now fully on the new election cycle so, Officers will be elected for a full year term. The elected officers are President, Vice-President, Secretary and Treasurer. They also serve as the Executive Board of Directors.

Last issue I proposed that we include a Newsletter article, each month, devoted to questions and answers. I have received very positive response so, our Editor is including such an article this month. It is in response to a question from one of our members.

The December presentation topic will be on the email program "Thunderbird". Many of our members use Thunderbird to access their email accounts. Hank Pearson is the presenter.

We need you all at 6:00PM CollegeAmerica West Side Meeting for the Steering Committee meeting and the election of officers following it.

Dean Botchuck

### **TUE DEC 16 THE ELECTION OF OFFICERS**

### **Need a Ride?** *YOU MIGHT BE ON OUR MOST WANTED LIST*

Have you not been able to come to our monthly meetings because you have no way to get to them? We have a solution for you!

### **PPCUG's Ride Sharing Program**

Bill Aulepp, long time group member has volunteered to coordinate member communication for those who need rides and those who can provide them.

To join the program for either side, email Bill at bill@aulepp.com Provide your name, your address, a way to contact you, and whether you can give or need a ride.

Bill will gather the information from everyone who responds and connect up drivers with riders. It will be the responsibility of the individual members to organize the actual rides, dates, and pick up information.

### **Able to Provide a Ride?**

Are you willing to pick up, transport and drive another member to one meeting a month? As an added bonus, any driver participating will receive one extra raffle ticket each time they drive a member to a meeting.

## JUST IN FROM OUR MEMBERS

### OUR MEMBERS ASK

By Dean Botchuck, a Member and President of the Phoenix PC Users Group, Phoenix, AZ president@phoenixpcug.org

Question: How to Download MP3 music.

### Answer:

Downloading music can be lots of fun. I like to find new unknown artists and their music. Some of it is truly great! However, great care should be exercised. There is lots of fraud, spy ware and bad stuff in some of the mp3 sites. Verify each site to insure they are providing clean, legal downloads. I installed a utility called McAfee Site Advisor (free download) from McAfee. It flags each Internet search item with a green check mark, a white question mark or red X and details. This is McAfee's opinion of the site's safety. The PPCUG does not condone Peer-topeer illegal music transfers.

Downloading is easy. I suggest that you first create a folder for Internet music downloads and create subfolders for each of your music categories. A Google search for "music downloads" or "free music downloads" will call up tons of sites. Remember to check out the site to make sure it is clean and legal. Pay sites will have the "name brand" or current pop music, if that is what you are looking for.

Open the site of your choice. Of course, all sites have different navigation but, most sites will allow you to play a short "sample" of the song before you go to the trouble of downloading it. Usually if the song is not downloadable, the download button will be missing or grayed out. Click on the song you wish to download and direct it to the subfolder of your choice. Downloading should start. Because I get better sound, I use good headphones.

After I have completed a download session I like to "clean up" the music with my sound editor utility but, that is not necessary. I just like to clean because I am really fussy about my music quality. My audio utility of choice is (remember it's free) Audacity. Sometimes I want to make corrections in DC offset, hum, volume level and other defects. I find it very

irritating to keep riding the volume control when playing a list of songs.

You should be able to put on the headphones, sit back and direct your favorite mp3 player utility (mine is Winamp) to your newly created music folders! I also store on CD and DVD.

As I previously said, I like to search for artists and music that are new or unpopular. Many of these artists choose to publish on free sites in order to promote their name. There is an unbelievable selection of music styles and sounds out there. Lots of sites but, a few of the free sites that I frequent are:

### http://music.download.com/

### www.mp3.com/free-music/

Beware of sites that ask for a lot of personal information. If I didn't cover your question, e mail me at d botchuck@ g mail.com Happy hunting! Dean

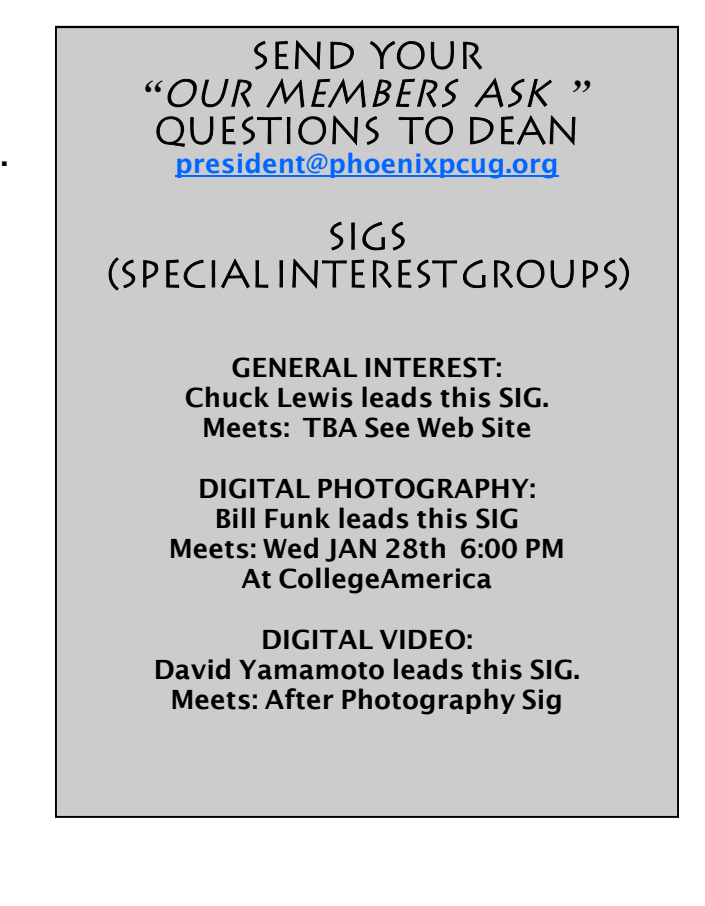

WHATS ON AND WHERE

## **CALENDAR**

*December 2008*

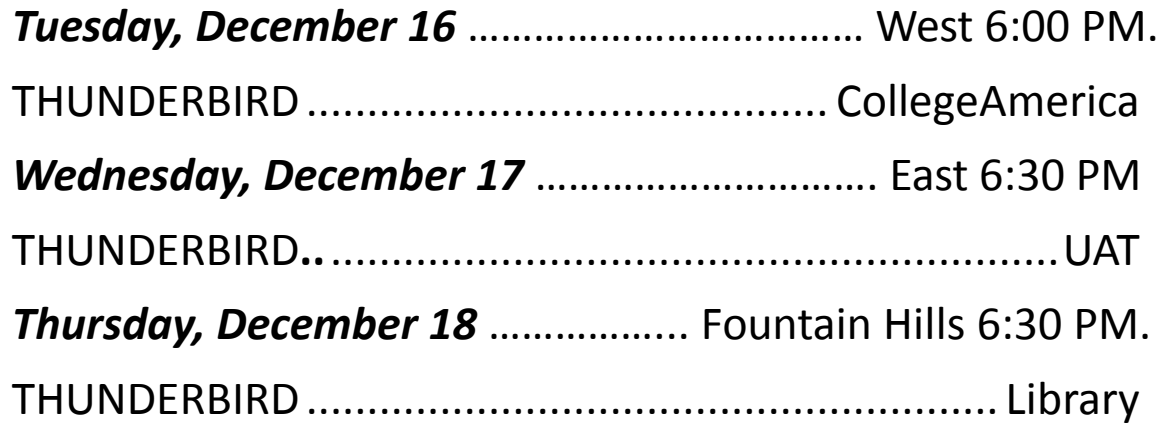

## *January 2009*

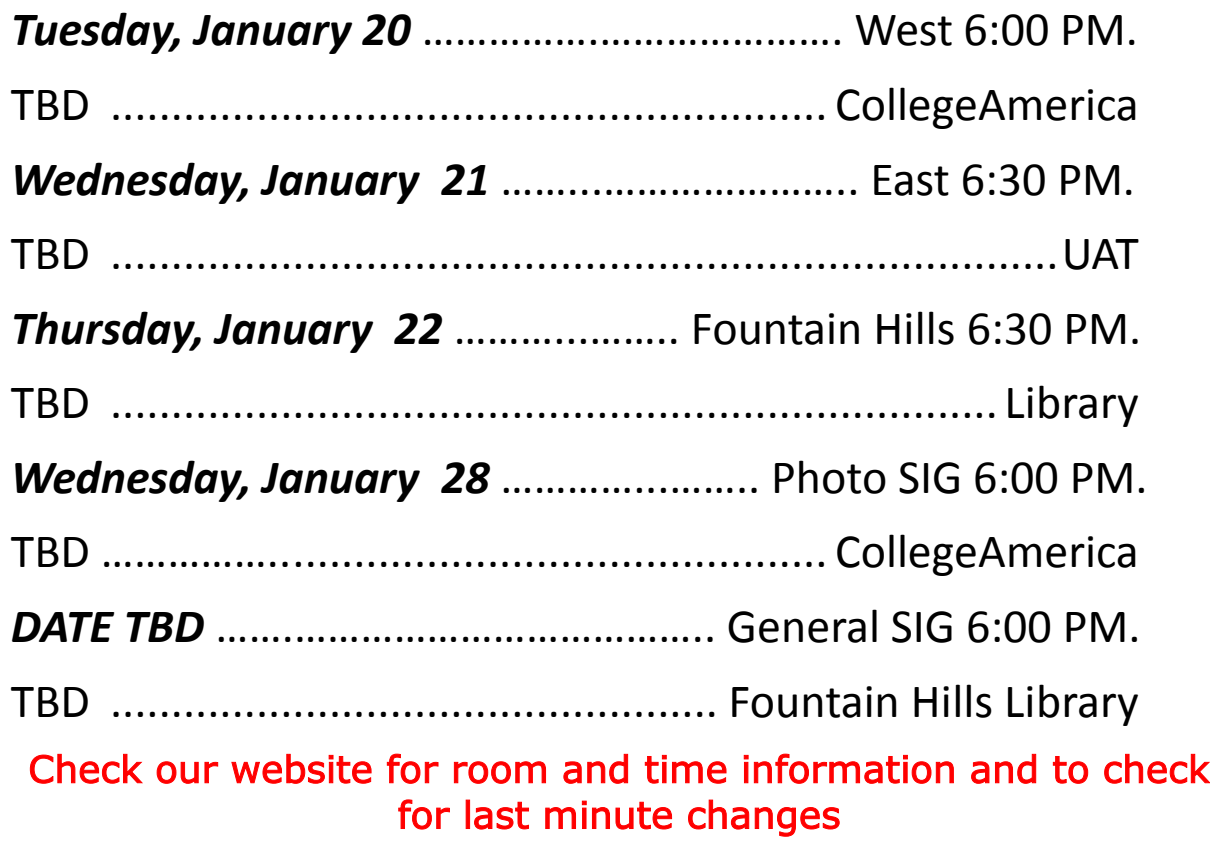

## Shrinking Computing

## Shrinking Computing

Intel Plays In All the Fields But…Size Matters! By Andy Marken, President, Marken Communications

www.marken.com

andy @ marken.com

This article has been obtained from APCUG with the author's permission for publication by APCUG member groups; all other uses require the permission of the author (see e-mail address above).

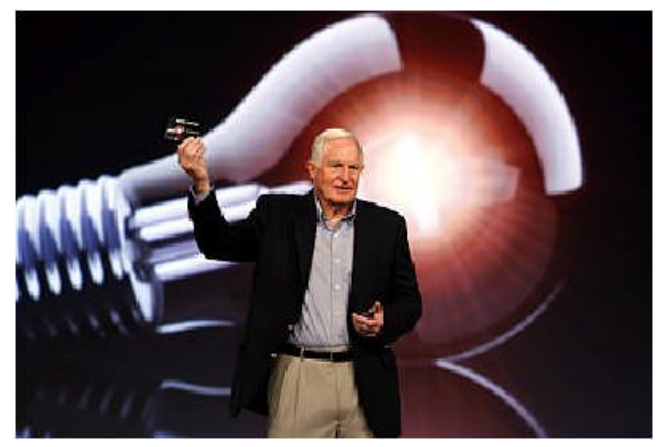

Bright Idea – Just so no one missed the fact that Intel's Craig Barrett was talking about another bright idea that the company's engineering teams had developed the events folks put him in front of a light bulb. It didn't work because we could barely see the itty-bitty device he held in his hand at the opening of IDF this year. Source -- Intel

"Well, that's right, Professor Frederickson, and that all matter is made up of not only density but of empty space, and if we can proportionally reduce the amount of empty space in any given object, we can, thereby, shrink the object." – Wayne Szalinski (Rick Moranis), Honey I Shrunk the Kids (1989)

We always enjoy the Intel Developers Forum (IDF) because 98 percent of the time the demos work.

When they don't work, you're pretty sure no one will get sent to the Bering Seas to work on The Deadliest Catch series.

No sweat this year! Craig Barrett, Intel's chairman, wanted everyone to know that the company was just flush with fresh ideas (see photo) so he waved around and talked about an itty-bitty something you couldn't really see.

Heck could have been one of his new fishing lures…who'd know?

Of course Paul Otellini, Intel Prez, had to show off their huge silicon platters with a gazillion chips on it.

To hear him talk you'd think that everything we use everyday would be useless without his chips. Look around…he may be right.

US Household Technology Adoption

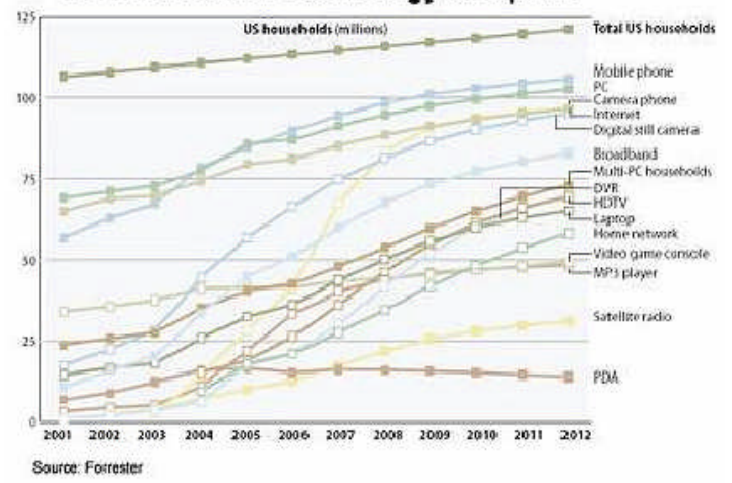

Figure 1 - Laden With Technology – Life would really be great if you only had to have one work/ communications/entertainment device as all of the manufacturers would have you believe. Problem is people seem to want different things for different activities. So our collection continues to grow…and grow. Source -- Forrester

For him it was all about performance, raw speed.

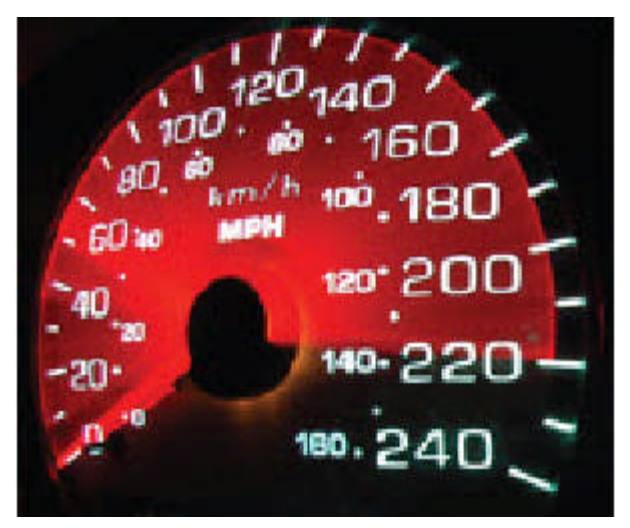

(Continued on page 6)

## Shrinking Computing

### (Continued from page 5)

Figure 2 - Speed Trials – With every speed and performance advance, consumers raise their expectations for speed and performance. It never seems to be powerful enough or fast enough. Good thing because that only fires the demand for newer and better devices for work and play. Source -- Intel

Obviously if you need an excuse to upgrade your devices every six months it is all about speed, performance!

Glad the wife wasn't there. She would have been so ticked about her new, barely used, now outdated Dell notebook.

Notebooks Still Cool

What's not to like about a good notebook computer?

You can do everything with the sucker!

Figure 3 - Content Buckets – People like today's notebook computers because they are relatively light and deliver versatile storage and playback – photos, videos, music and even work. They also aid people in staying connected around the globe. Source – NY Times

Photos…music…video…search…work…study… stay in touch.

It's no wonder notebook sales have equaled and surpassed desktop sales. The numbers just keep growing.

Figure 4 - Growth Path – Notebook computer sales show steady potential as they become lighter, more powerful and more reliable. Users can stay in touch, enjoy hours of music/video entertainment and carry filing cabinets of work with them in a unit that usually weighs less than five pounds. Notebook sales today surpass desktop sales. Source – IDC

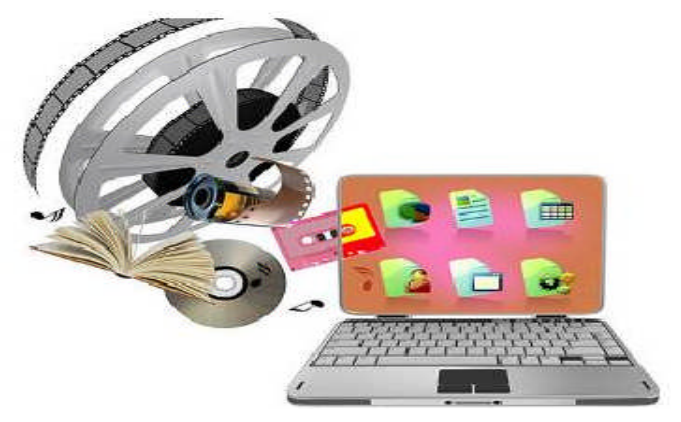

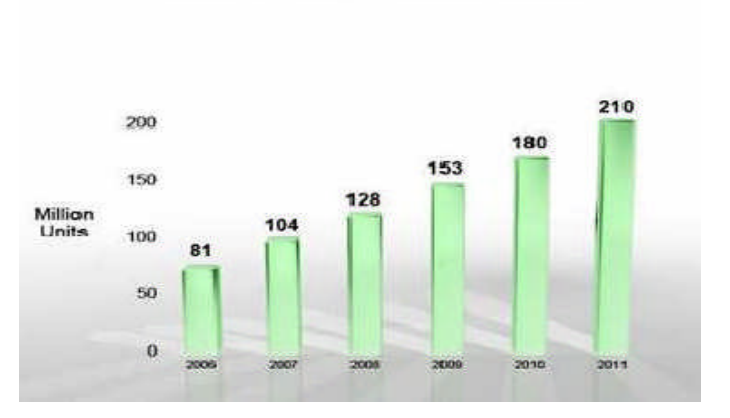

They're so popular, so versatile that we have two categories…those you work with and those you slip into an envelope.

Where's the machismo with the light systems from Apple, Lenovo and others? Used to be a badge of honor to have your knuckles drag on the floor from carrying your luggable computer. Sheess now first graders stuff the units in their backpacks and take them to school. The power systems are "pretty" light…ok pretty! The envelope systems are downright ridiculous. People keep trying to make them lighter but there is only so much you can do… Add all the parts together and you've got a weight "problem".

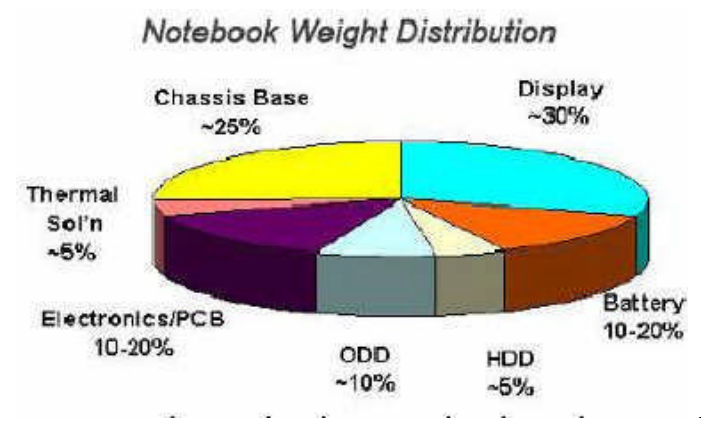

Figure 5 - Fixed Numbers – While component and system engineers work creatively to drive cost and weight out of computers while increasing performance and capabilities, the laws of diminishing returns also comes into play. As you add features

(Continued on page 7)

### **Worldwide Notebook**

## Shrinking Computing

### (Continued from page 6)

and applications they add to the weight of the system. The laws of physics still apply. Source -- Intel

Since they can't change the laws of physics they figured they'd simply make you change the way you think about and use computers.

One of the first out of the chute (right after OLPC) was Asus with their eee – dumb name, pretty good idea.

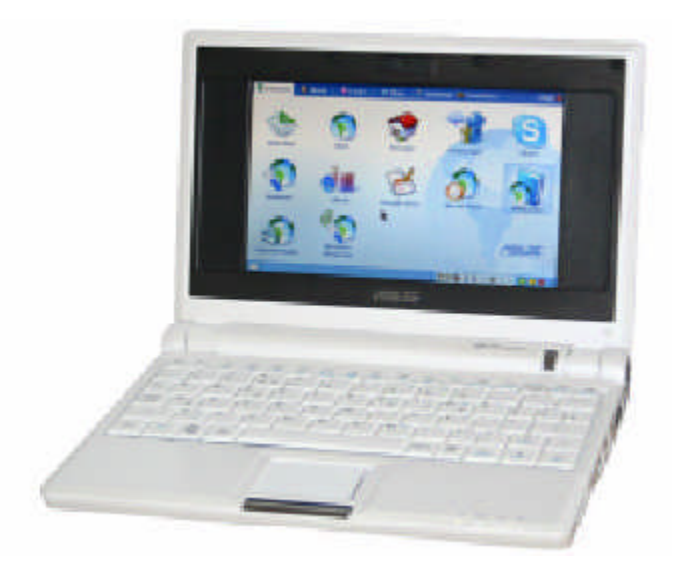

Figure 6 - Cloud Computing – If you want to drive a lot of weight, power consumption and cost out of your portable computer look closely at the new netbooks. The systems are light, decently powered, have good data life, respectable battery life, some storage capacity. It's all good if you can connect to the Internet. Source -- Asus

Oh sure it was light weight, used socialist (Linux) based operating system, (small) solid state drive and was relatively cheap. Barrett convinced them of the errors of their ways though and brought Asus out into a Windows/hard drive world. True, that raised the price a little.

But folks come on??? We're talking Windows! We're talking HDs !!

As Wayne Szalinski said…"I think that went well."

Teens and Tweens like the idea of a netbook and operating in the cloud. But then…they didn't know life BI (Before Internet). Netbook prophets say it's going to be a huge market WW. So big that every manufacturer on the planet is bringing out their small, cheap netbook…and cheaper…and cheaper and…Otellini loves it…more chip sales!

Asus wants to keep ahead of the game so they have started offering their flavor of storage in the cloud. Then they added fashion systems that smell (ok they call them fragrances but really…). At the really low end of the shrink-your-tools spectrum lots of us learned to tolerate the Blackberry. Not a half bad phone…good for email…lousy for typing. Everyone mimicked them, largely to no success.

Thanks Steve

Then Jobs had to come along and muck up the waters. Ok so the phone part of his iPhone sucked but sheess…gotta admit it is cute.

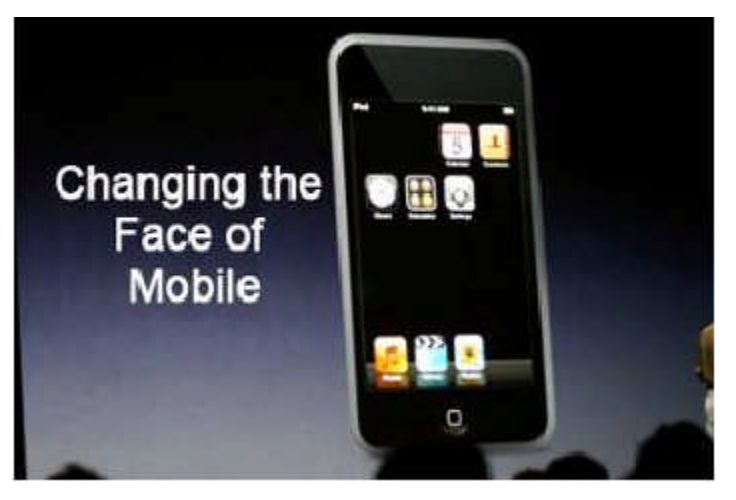

Figure 7 - Neighborhood Watch – Steve announced his new approach to phones and the world hasn't turned back. The clean, crisp design and ability to do everything (ok not a great phone call but…) with a single device got engineers around the globe rushing back to their labs to reverse engineer their version. Source -- Apple

You now surf the web…watch your videos…look at your photos…play your iTunes…email…shave… cook eggs…all the really important stuff! And people quickly glommed onto the new mobile activities.

Figure 8 - Smart Sweep – If you're a teen or tween the idea of using a smartphone as your all encompassing communications/entertainment device is a logical next move. The better units let you call,

(Continued on page 8)

## Shrinking Computing

### (Continued from page 7)

text, im, take photos, listen to music, shoot videos, email, clean your fingernails (ok maybe not right

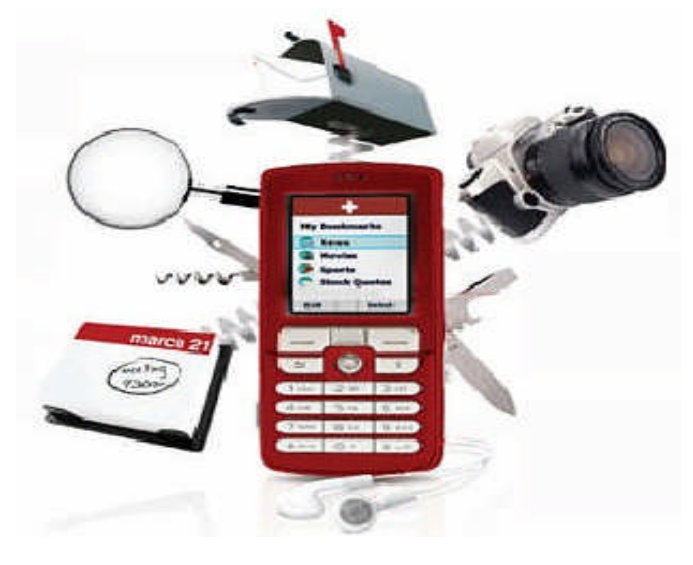

now but …). Service providers like the new everything devices because it means more data service program sales. Source -- IDC

It is no surprise that a recent Simmons New Media study found that there are more mobile phones in use than cars (800M) or computers (1.2B).

But what they're doing shows people need to be constantly connected:

59% text messaging 49% taking photos 20% emailing 19% accessing the Internet 13% taking videos 6% banking 5% accessing GPS positions 2% shopping

If you listen to Jobs, the mobile everything sellers and the Kool-Aid drinking forecasters you're probably asking the same question Professor Frederickson asked… "Mr. Szalinski, are you trying to tell me that suddenly size is no longer relative?"

Oh they're good, they're fun, they're useful. The pocket-sized, thumb-dislocating multimedia devices show plenty of growth potential.

Mobile Growth

In fact, the entire mobile device market continues to show promise. But profit margins are grim … except for Steve

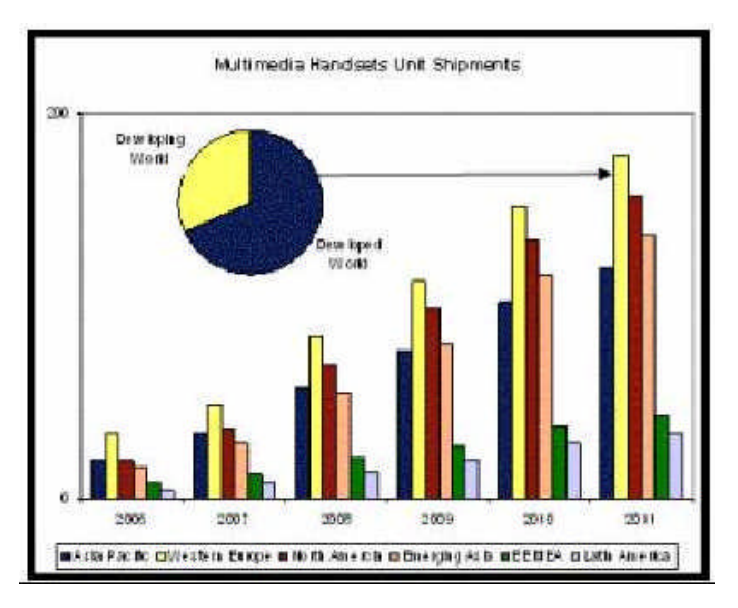

Figure 9 - World Divided – Mobile device manufacturers have a phone for every segment of the market. Highly industrialized countries are ready markets for iPhones/smartphones. People in developing countries will want feature phones. Users in third-world countries want food, work, an occasional phone call. Source -- iSuppli

The iPhone and "enhanced" versions will do well in today's mature markets (Canada, US, Korea, Japan, Australia, most of the EU). Money may be tight but folks justify the coolness factor. Emerging countries (Brazil, Mexico, India, China, Russia, etc.)?

Somewhat.

The ROW?

They'd be happy to make a call, let alone worry about emailing or online banking!

Barrett and Otellini aren't concerned about one device (design win) replacing another.

Petaluma (CA) is not going to replace their World Armwrestling Contest for thumb wrestling.

Our kids schlep their notebooks with them. They have their iPhone look-alikes. They have their iPods. Son has his netbook and PSP. Daughter has her camera. We've got their battery chargers! Pile 'em On

(Continued on page 15)

## The new user

### A NEW COMPUTER WITH VISTA

By Bill Aulepp, a Member and Editor of the Phoenix PC Users Group, Phoenix, AZ bill@aulepp.com

This article is for the new user of Vista. It takes you on your first trip around this new operating system. Hopefully it has useful information no matter what your level of expertise .

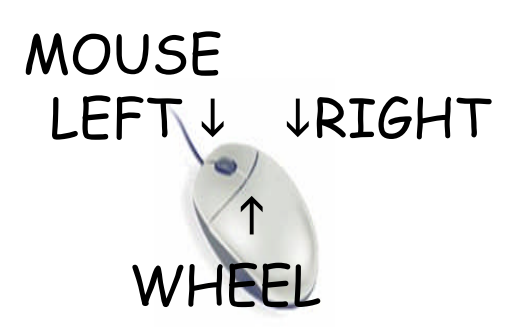

Probably everyone knows what a mouse is (See Above) and how to use it but indulge me as I do mouse 101.

Your mouse will have two or three control points. When you move the mouse the arrow on the screen duplicates the mouse motion. If you point this arrow over an icon (small graphic picture of the program it is associated with) and then push (click) either the left or right levers (buttons) you will activate whatever the icon represents. The wheel in the center is normally used to scroll a screen that is longer than your computers screen. Sometimes the wheel can be pushed as a third button.

### The basic use of mouse controls.

Clicking (Left Click Once) used to select an item or open a menu on your desktop

Double-clicking (Left Click Twice in Quick Succession) to open items on your desktop

Right-clicking (Right Click and Hold Down) displays a menu or list of things you can do with the item

Pointing- (Point your arrow over an item do not click) often displays a small popup with information

Dragging- (Point to a Desktop Item, Left Click and Hold Down) move the object to a new location, and release the button.)

Now lets cut to the chase—Visiting Vista.

Turn on your new computer and follow along with me. See your desktop below.

My new laptop is made by HP but they all setup about the same.. Just follow the instructions that come up on the screen and you are ready to go. The operating system gives a visual picture of what and where things are in the computer. Microsoft calls this picture "Windows" and what you see on the screen is known as the desktop. Below we have a picture of the Vista desktop.

The desktop works this way. Think of yourself in a private library with a bookcase holding maybe thousand of folders with information you will want from time to time.. On your desk you have a chart (Desktop) that contains (Icons) or small graphic representations of each folder just as your computer screen has.

You have an assistant that only understands hand signals. To communicate with your assistant you (point) on the chart to a folder (Icon) you want and snap your finger twice (Double Click your left Mouse Button.)

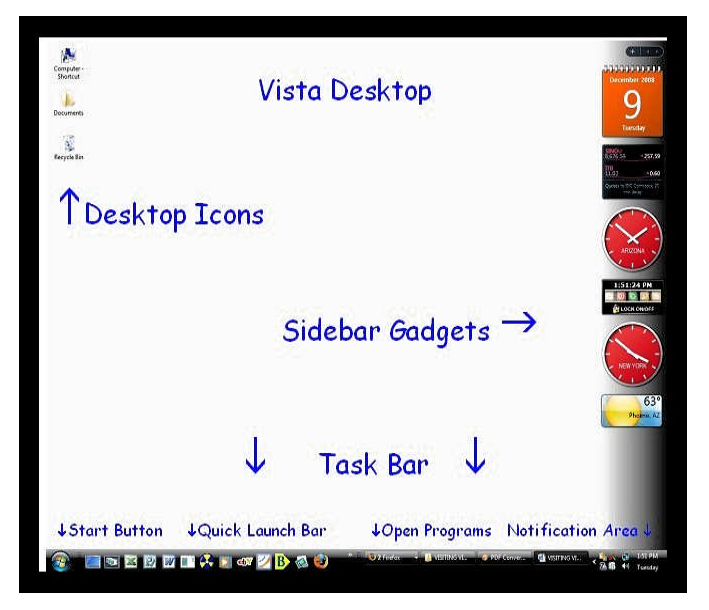

The assistant observes you snap your fingers twice and knows it should bring you the folder represented by the graphic (Icon) you have pointed to. The assistant brings you the folder and you now can explore what the folder contains and start using it. You may find that the folder you are using , when opened, has (Icons) or other folders you (Continued on page 10)

### Page 10 December 2008 Phoenix PC Users Group

## The new user

#### (Continued from page 9)

need. So you point to the Icon inside the folder, you snap your fingers twice (Double Click again) and the assistant brings the other required folder. This illustrates the action that goes on when using the desktop .

That's enough of the analogy for now so I suggest you take your assistant (your laptop) out to a nearby pub (make sure it has WIFI) and have your favorite beverage. (For me it's a single malt on the rocks and a cohiba cigar—but

then I live in the last century).

While enjoying the good life let's look at our Vista desktop and see what it contains.

Up and down the desktop's right side is the Windows Sidebar. This contains large icons, known as Gadgets, visually representing many useful items such as a note pad, a clock, a list of current headlines etc. It is up to you to determine what Gadgets you want. To choose the items for your Sidebar click on the + sign found on the top area of the Sidebar and you will get the popup window shown below.

This window will provide a number of Gadgets and you can find even more on the internet. You double click on the Gadget to move it to the Sidebar.

Once on the Sidebar you can change the Gadgets position by placing the Mouse arrow over the Gadget, hold the left Mouse key down, and drag the Gadget to it's new position.

All across the bottom of the Desktop is the Task Bar. To the far right is the notification

area. This contains a clock and a group of Icons depicting the status of various operations that started up when you turned on (Booted) your computer. Right click once on an icon and a popup window will provide various options for that icon.

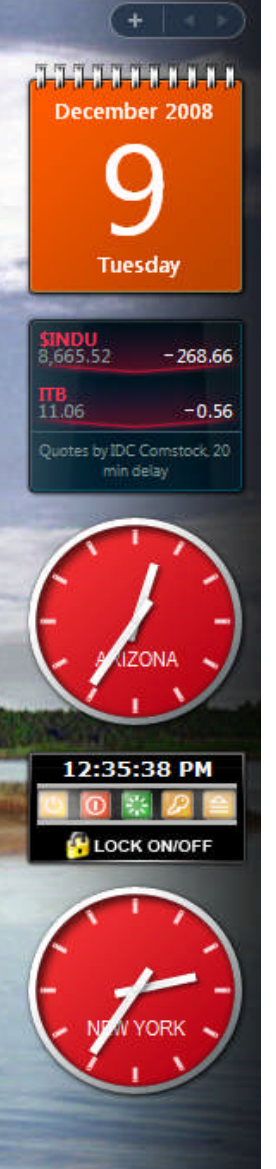

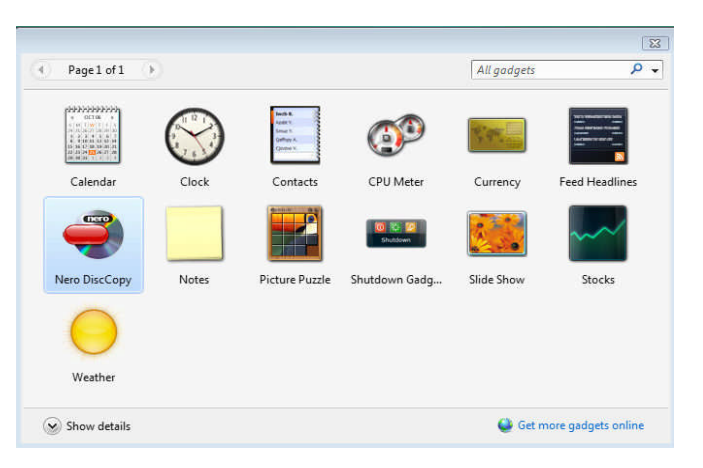

Going left we now come to the area on the task bar that has an icon or bar button for every program that is open in windows. Left clicking on any of these icons restores or minimizes the program on the desktop above. Try clicking again to watch it reverse itself.

Going on to the left we come to the Quick Launch Toolbar which is on top of the Task Bar. This holds programs that are most often used, Since your laptop is new probably all you will see in this area are 3 icons. The first icon is "Desktop". When left clicked it hides all windows on your desktop and when clicked again it restores the desktop icons. The second icon is "Switch between Windows" which flips a 3D effect on and off if it is being used, The third icon is "Internet Explorer" . That is the one you click to get on the internet. Additional icons can be added to this tool bar by dragging them to this area. There are other ways of getting icons to this bar but for now I am not going to get into that. I will just warn you that almost every thing you do in Windows has alternate methods of obtaining the same end. Let's keep it simple for the time being.

On to the left is the Start Button. Left click on it and a Start Menu pops up. This menu has several sections and we will sample each..

Going up on the left side starting at the bottom we find a search box. Its able to search almost any word or file that is on your computer. If a file you want is buried somewhere in your computer this is the way to find it.

Above that is a list of programs. Before you click on one put your pointer over it. A small popup box will briefly describe the program. Now click once and the program will appear. To return to the Smart Menu click on the red X box at the top tight of the program.

(Continued on page 11)

## The new user

(Continued from page 10)

Go down the right side of the Menu putting the arrow over each item, read the popup if there is one and then right click and read the sub menu, finally left click to the program listed.

By now you have traveled the Vista desktop and in a future column we will investigate in depth some of the areas we looked at today. Experiment a little and you will soon feel at home with Vista.

Note :The "All Programs" item and when clicked on it will list all the programs you have in your computer.

And now for the GOLD POT at the end of the RAINBOW. Click on "Help and Support" and almost every question you have concerning Vista will be answered. Yes it is in English and it does not have a strange accent which is what we have to put up with sometimes when calling customer service.

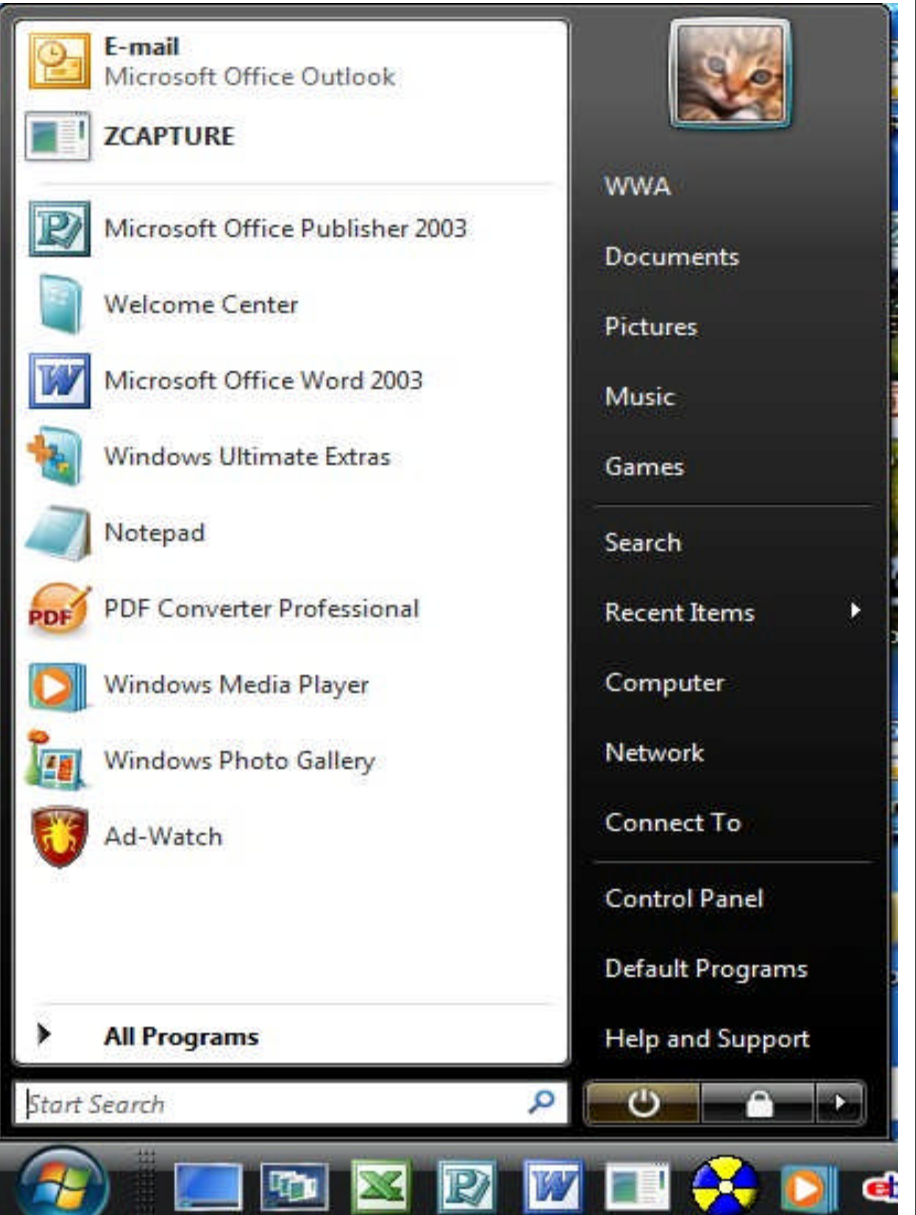

## GET ACTIVE ATTEND THE WESTSIDE MEETING THIS TUESDAY DEC 16th ELECTION OF OFFICERS

## GOOGLE'S NEW CHROME BROV

Google's New "Chrome Browser" (Beta) Not Yet Ready for Prime Time by Ira Wilsker, APCUG Director; Columnist, The Examiner, Beaumont, TX: Radio & TV Show Host Iwilsker (at) apcug.net

This article has been obtained from APCUG with the author's permission for publication by APCUG member groups; all other uses require the permission of the author (see e-mail address above).

#### WEBSITE: http://www.google.com/chrome

As I type this, the national media is playing up the fact that today is Google's tenth anniversary. In that time it has become the predominate player in the search industry, with a market share of about two-thirds. By more than coincidence, Google also recently announced the public release of a beta version (pre-release) of its free new browser with the moniker "Chrome". It is no secret that Google is in a competitive war with some parts of the Microsoft dynasty, and Chrome is intended to be a competitor of Internet Explorer (IE). By design, Chrome may be a superior browser to IE, but in the few days that I have used it, I have to conclude that the current beta version is "…not yet ready for prime time." Several of the websites that I routinely visit, including two different webmail accounts, My Yahoo, my weather page, and some other sites would partly load and display, and then disappear with a black window with a white font and graphic displayed. The graphic is of a frowning web page, and the expression "Aw Snap! Something went wrong while displaying this webpage. To continue press Reload or go to another page." Reloading would not fix the problem on any page where the error appeared. This is why I believe that this beta version, while fast, attractive and feature rich, is not quite ready to take its place as a primary or secondary browser. For the record, every page that failed to load in Chrome, loaded flawlessly in IE and Firefox. Despite this nagging bug, Chrome is still a worthwhile free download, because it has several interesting features lacking on the competing browsers, especially its obvious target, Chrome's nemesis, Internet Explorer.

Chrome (beta) was fast and easy to download from www.google.com/chrome, and effortlessly installed on my XP machine. During the install I was given the option to import bookmarks (favorites), cookies, and passwords from Internet Explorer, which I chose to do. While unstated by Google, it appears obvious that later versions of Chrome will be able to import data from Firefox. Chrome will

also run on Vista, and versions for Mac and Linux are in the works.

After reading about Chrome and its features, I was excited about its potential. It is written in open source code using some of the best features of other open source products such as Firefox and Apple's WebKit. The code is tight and compact, and when it works, appears to load and display websites much faster than IE. Some of the technical websites have actually tested the load times of popular websites, and Chrome may be the fastest browser available. One feature about Chrome, which I was especially interested in, was its default display of thumbnails of the websites most frequently visited by the user. Clicking on the thumbnail would instantly open the website either in that window, or in another tab (window) at the user's discretion. The appearance of the Chrome browser is clean and uncluttered. Each Chrome tab or window is loaded in a virtual "sandbox" such that if one web page crashes, it will not take down the entire browser, but instead only close the affected tab.

More and more applications are being integrated, many of which can be run directly from Chrome. Clicking on the control icon on the toolbar of Chrome gives several options, one of which is to create instant application shortcuts which can load applications into Chrome. An icon is created and placed on the desktop by Chrome, and clicking on that icon directly opens the application in a Chrome tab, even if Chrome is not loaded or is offline. This can give near instant access to such services as Gmail, Google Calendar, or most other applications.

Utilizing a concept "one box for everything" enables the traditional address bar of the browser to perform several simultaneous functions. As information is typed in the address bar, Google (by default) will identify previous websites visited as well as suggested search topics which become more detailed as more is typed. While Google is the factory default search setting, it can be easily changed to other major search engines, such as Yahoo. Multiple sites, such as EBay, Amazon, and others can also be selectively searched as determined by the user.

Chrome uses tabbed browsing long a staple of Firefox, but fairly new in IE. The tabs are dynamic, in that they can be dragged changing their order on the top of the screen, or into a window creating a new window. This gives the user total control over the appearance of the pages displayed for

(Continued on page 15)

## HEWIES VIEWS AND FAVORITE WEBSITES

### Hewies Views and Reviews

By Hewie Poplock, Windows SIG Chair, Vice Pres, Past President, The Central Florida Computer Society (CFCS) www.cfcs.org hewie (at) ymail.com

This article has been obtained from APCUG with the author's permission for publication by APCUG member groups; all other uses require the permission of the author (see e-mail address above).

Welcome to this issue of Hewie's Views & Reviews. Be sure to visit Hewie's Favorites at http:// www.hewie.net/ .

++++ My iPhone choice ++++ When a Special isn't and really is or My Homer Simpson Moment ++++ New additions to Hewie's Favorites

September, 2008

++++ My iPhone choice

Recently the new iPhone 3G was released. Since I have one of the original units, I watched with anticipation for news about the new units and services. With the release, the faster web speeds was enticing, but spending more for the same service just didn't pass the justification test.

I have decided to keep using my iPhone 2G. (I don't know if that is an accurate description.) There are several reasons for my decision. With the new phones, came an updated operating system, which is a free upgrade for my unit. Even though there were some Apple system-wide down times, I was able to upgrade my unit from version 1.1.4 to 2.0.0 on the release day. I did get some errors and had to try a second time, but it upgraded successfully.

With the upgrade, I have much of the same functionality of the new 3G phones. I can download and install any of the third party programs that are now available. The new 3G is not needed to use them. I will discuss some of those programs in a future column.

I don't have the increased connection speed of the 3G network, but much of Florida is not covered anyway. The I-4 corridor from Daytona to Tampa has 3G coverage, but if I get a few miles off of the Interstate, I will not be able to take advantage of the new speed.

The older unit cannot do GPS, but does access Google maps and I have a separate GPS unit, anyway. Other than it being newer, the iPhone 3G holds no advantages for me to pay an extra \$10 for the same service. If I want to keep the 200 per month text messages there is an additional \$5, plus the \$199 or \$299 for the phone. I will keep using my original iPhone.

++++ When a Special isn't and really is or My Homer Simpson Moment

Last month I talked about the 2 Logitech USB optical mice that I bought from the website "1saleaday" for about \$5 each plus \$5 each for shipping. One of the mice worked great and the other was DOA (dead on arrival). When I e-mailed the seller, they offered to credit my account if I returned the bad one. That's nice of them, except the shipping would equal the refund, so I kept the useless unit.

At a tech meeting that I attended (The Tech SIG of CFCS), I talked about the situation and mentioned that the good Mouse didn't have a battery and wondered how it worked. Everyone said that it must have a battery. I searched Google for the model to see if I could find a manual. The mice were shipped in plastic zip-locked bags with no documentation or product information.

I not only couldn't find any info, but found that the model was a Canadian unit, and not available in the US. When the good Mouse died, I decided to open one of them. I pushed and pulled all of the buttons and cracks and a cover came off. Inside, there was a battery. I replaced the battery and the Mouse again was working.

I then retrieved the other Mouse from the throwaway box and opened it up. There was no battery inside and inserted the one AA needed. When I connected it to my laptop, the DOA Mouse worked! "Duh" was my reaction.

I want to publicly apologize to 1saleaday.com ( http://www.1saleaday.com ). They were generous in offering me a refund and I was being a Homer Simpson by not realizing there should be a battery inside and to check it. I guess that's why tech support always asks if the computer is plugged in before trying to solve a problem.

++++ New additions to Hewie's Favorites There are more new sites this issue, because we skipped a month.

(Continued on page 14)

## HEWIES VIEWS AND FAVORITE WEBSITES

### (Continued from page 13) HEWIE'S VIEWS AND FAVORITE WEBSITES

### USA.gov

### http://www.usa.gov/

U.S. Government's Official Web Portal for all government transactions, services, and information. It provides direct online access to federal, state, local, and tribal governments.

### HP Smart Web Printing

http://h20247.www2.hp.com/hho/cache/482779- 0-0-225-121.html Software to print usable web pages without cut off edges and blank pages

### by-expression

http://by-expression.com/content/resources.aspx Expression Web forum and tutorials

### Elance

http://www.elance.com/p/landing/buyer.html Outsourcing to freelance programmers, web & logo designers, copywriters, illustrators and consultants

### timeanddate.com

http://timeanddate.com/

Info that is time and date related, such as yearly and monthly calendars,countdown counters and world clock which shows current time in cities all over the world.

#### jooce.com

http://www.jooce.com/#

Private online desktop with public sharing capabilities. View listen or share files photos music & video

#### zamzar

http://www.zamzar.com/ Convert files. Zamzar supports conversion between a wide variety of different file formats

### Wordle

http://wordle.net/ Generate "word clouds" from text that you provide to use however you like.

PlanningWiz Online Room Planner http://v3.planningwiz.com/ Software for Furniture Retailers and Manufacturers, Building Contractors, Realtors and more

#### Volition®

http://www.volition.com/index.html Oldest Free Stuff site on the Internet. Includes Coupons & mystery shopping info

#### Password Chart

http://www.passwordchart.com/ Convert an easy to remember password. It works anywhere on any computer or offline & done in your browser

JOLT - Journal of Online Learning and Teaching http://jolt.merlot.org/index.html JOLT is a peer reviewed online journal that addresses the scholarly use of multimedia resources in education.

### Audiko

http://audiko.net/ audiko is a simple service which helps you to make a ringtone of your favorite song

### JotForm

http://jotform.com/ Web Based WYSIWYG Form Builder. Create and publish web forms using your browser

#### Mygazines

http://www.mygazines.com/ Free to browse, share, archive and customize unlimited magazine articles uploaded by the Mygazines community.

### Picnik

http://www.picnik.com/ Edit photos the easy way - online in your browser

Starting in Second Life

http://www.thinkerer.org/SLintChan/ SLintroch.htm

What you need to know to get started in Second Life. Lots of good help.

### Buzzillions

http://www.buzzillions.com/

Product reviews from Verified Buyers about Digital Cameras, Sporting Goods, Appliances, Mens and Womens Shoes, Toys and Video Games, and more.

#### ZabaSearch http://www.zabasearch.com/

Free People Search and Public Information Search Engine - Telephone Numbers and Addresses

### Shrinking Computing Chrome Browser

### (Continued from page 8)

People don't suddenly discard one communications/entertainment device for another. They add to their arsenal of work/play toys.

sure it would be cool if you could shrink and unshrink them in the blink of an eye because then as Wayne emphasized, "And given that my machine can substantially reduce the size of bulky payloads."

That isn't possible…yet. So we buy pants with bigger pockets…bigger purses…stronger backpacks.

We're certain that Otellini's team (in some deep, dark lab) is working on a computer on a chip that can be implanted because let's face it, that's a six

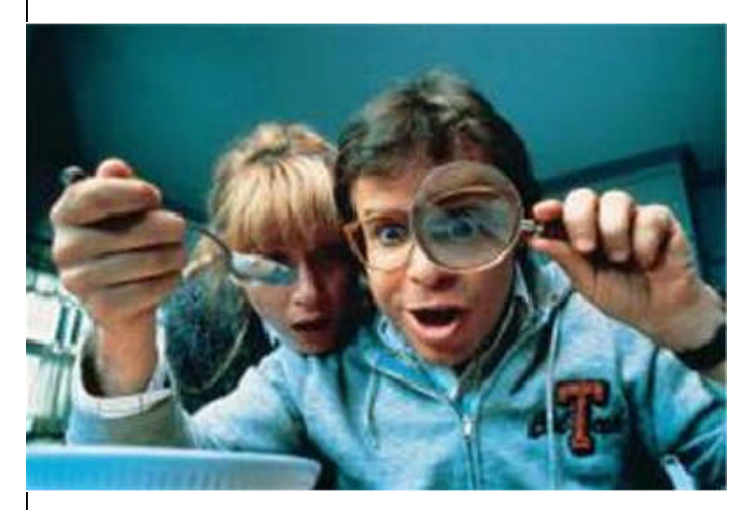

billion market that overshadows PCs and phones! Figure 10 - My New Phone – With the industry's growing ability to shrink circuitry and technology it may not be long before your cellphone and perhaps even your everything phone can be so small you'll have to use a magnifying glass to watch your shows, make your calls. Of course kids (little kids) will learn how to adapt while adults struggle. Source – Walt Disney Pictures

Of course if its Windows based you'll probably crash periodically or need to reboot. Remember those problems never happen with Macs or Linux systems. And of course no one sends those folks viruses or Trojan horses or hacks 'em!

Just remember…drinking Kool-Aid and driving don't mix!!!!

### (Continued from page 12)

comparison or other purposes, and is an attractive

feature. Another useful feature in Chrome that also previously appeared as a default in Firefox is a safe browsing function. Chrome dynamically checks websites entered in the address bar against a continuously updated database of malware and phishing (identity theft) websites, and displays the following in a red warning window in a large font, "WARNING: Visiting this site may harm your computer!".

Many users like to create lists of bookmarks and favorites, and Chrome makes book marking sites very fast and easy. There is a small star on the address bar, and clicking on the star creates the bookmark, with the option to modify the bookmark. Another common task that Chrome handles very well is downloading files. Rather than using a download manager, Chrome displays download progress in the bottom of the window. When completed, the downloaded file can be dragged to the desktop or elsewhere, or opened directly by clicking on the filename in Chrome.

Chrome has been a lot of fun to play with, despite my frustrations trying to open some web sites. Google will be releasing frequent updates, and hopefully the page loading bug will be quickly remedied. If you want to try the latest in browser technology, being fully cognizant that it is currently a beta version, then Chrome may be a worthy browser to download and install. Chrome coexists just fine with IE and Firefox, and does not interfere with them.

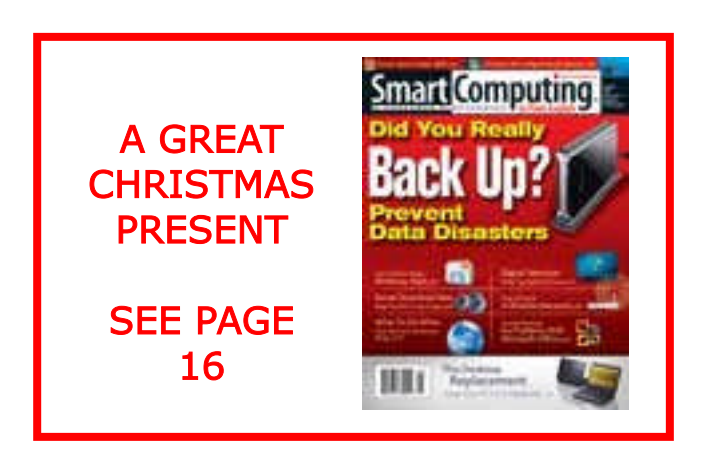

Page 16 December 2008 Phoenix PC Users Group

## Smart Computing Magazine -Support

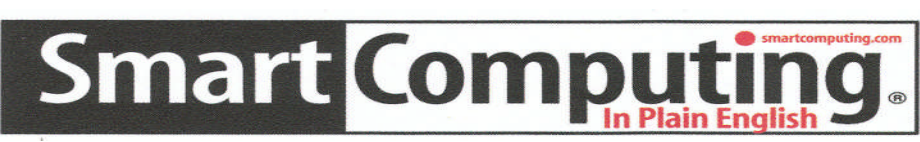

There is a way you can support your user group. Smart Computing Magazine will give a gift subscription to the Phoenix PC Users Group to be used as a door prize, raffle, etc., for each five subscriptions received from our group. Subscriptions can be applied for with the subscription coupon below or by phone as long as you use our group's unique source code number (8305) when beginning the subscription.

For each paid subscription using the source code 8305, our user group will be credited one credit. Results are calculated each quarter, and credits will accumulate until the group reaches five paid subscriptions, at which time they will contact the PPCUG.

In the event our group does not reach the five paid subscription mark by the end of The quarter, credits will be carried over into the following quarter until the amount Reaches five paid subscriptions, at which time a free subscription will be issued.

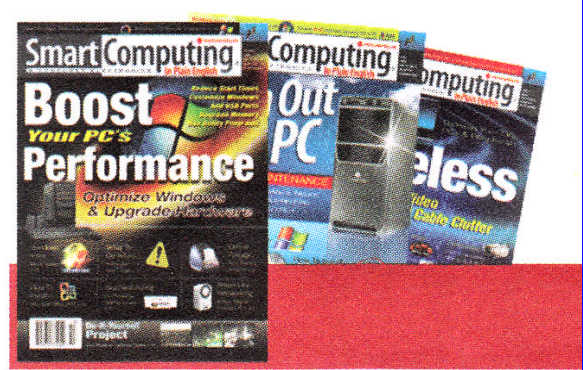

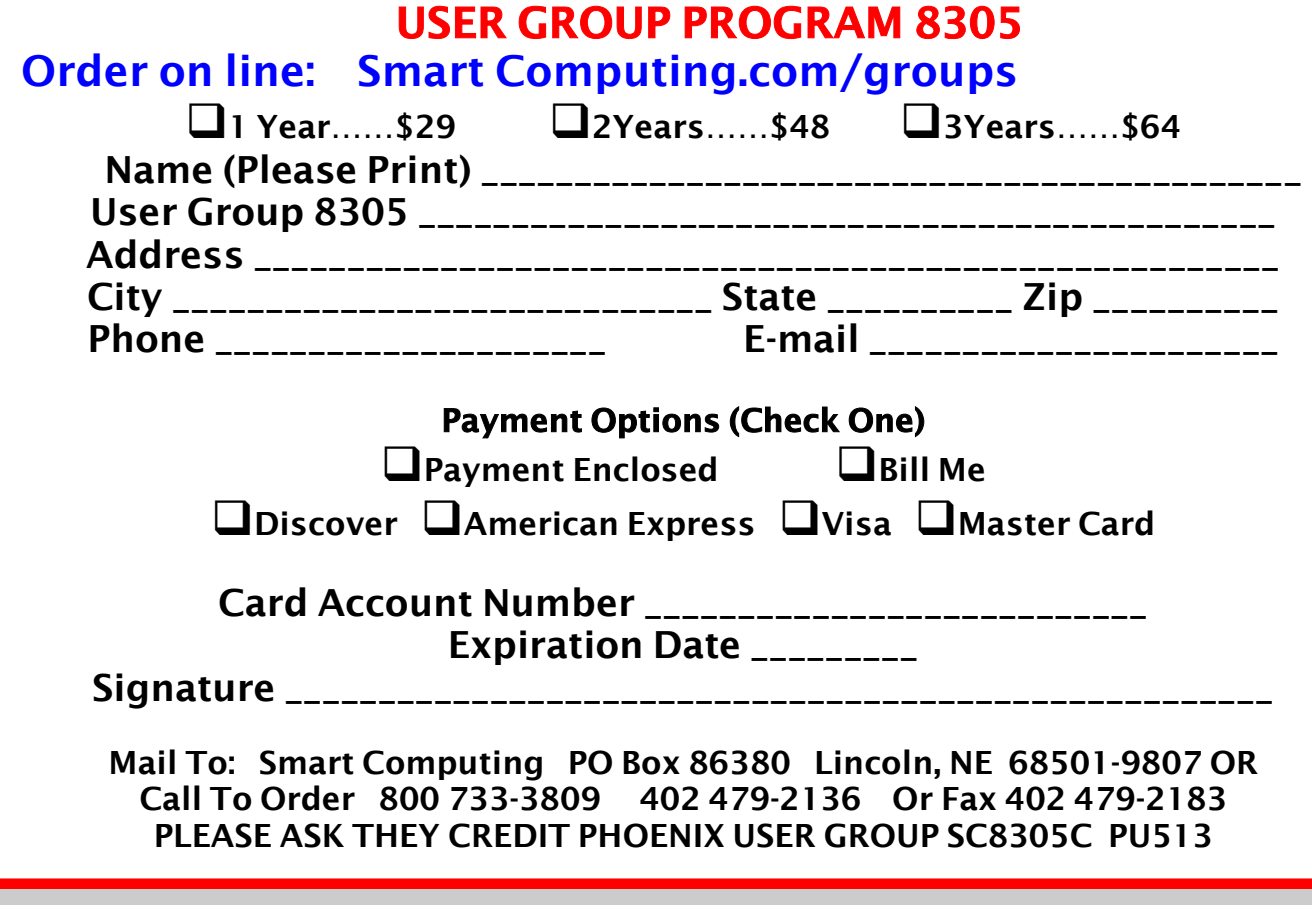

## NEWSLETTER POLICIES

This newsletter is a publication of the Phoenix PC Users Group, Inc. All rights reserved except as specifically permitted.

Articles, programs, reviews, artwork, photographs and any advertisements are compiled without verification of accuracy, or suitability to a specific task or computer. Any comments, or claims, made within this publication are solely the responsibility of the author and do not express the views of any other group member, the Board of Directors, nor the Phoenix PC Users Group, Inc. We reserve the right to refuse any advertising for any reason.

The Phoenix PC Users Group News, a newsletter, is published monthly, with article submission deadlines occurring the 29th of each month. This publication is mailed with the intention of reaching members before the monthly meeting of issue date. The Group is not responsible for lost or destroyed newsletters, other than replacing an issue lost in the mail. Notify the group Membership Coordinator at least four weeks in advance of change of address when moving.

Copyright 2008 by the Phoenix PC Users Group, Inc. This publication may not be photocopied, reproduced in whole or in part, by any means,

without specific written consent of the Phoenix PC Users Group, Inc.

Other computer user groups currently exchanging newsletters with the Phoenix PC Users Group, Inc. are granted permission to copy, redistribute, and use this publication as needed, providing that articles, authors and this publication are credited. If the author of an article is not a member of PPCUG the author should be contacted for permission.

Submissions to the "News" should be in MS Word, RTF or unformatted text.

Articles, photos, screen shots may be e-mailed over the Internet directly to the editor at:

### editor@PhoenixPCUG.org

Please include the author's name, address, phone number and e-mail address on the first lines of the article.

All materials submitted will be considered for inclusion in the "News", but the Editor reserves the right to edit as necessary, to maintain standards of literacy, grammar, and length requirements. No materials will be returned unless arrangements are made made in advance.

## DID YOU KNOW YOU CAN GET YOUR NEWSLETTER ELECTRONICALLY EACH MONTH ?

Or did you expect to get a copy electronically and still received a paper copy?

Just send an email — members@phoenixpcug.org — or check the box on your membership application. You will get a notice each month when the newsletter is available.

MAKE SURE YOU INCLUDE YOUR EMAIL ADDRESS !

### Page 18 December 2008 Phoenix PC Users Group

## HOW TO GET THERE

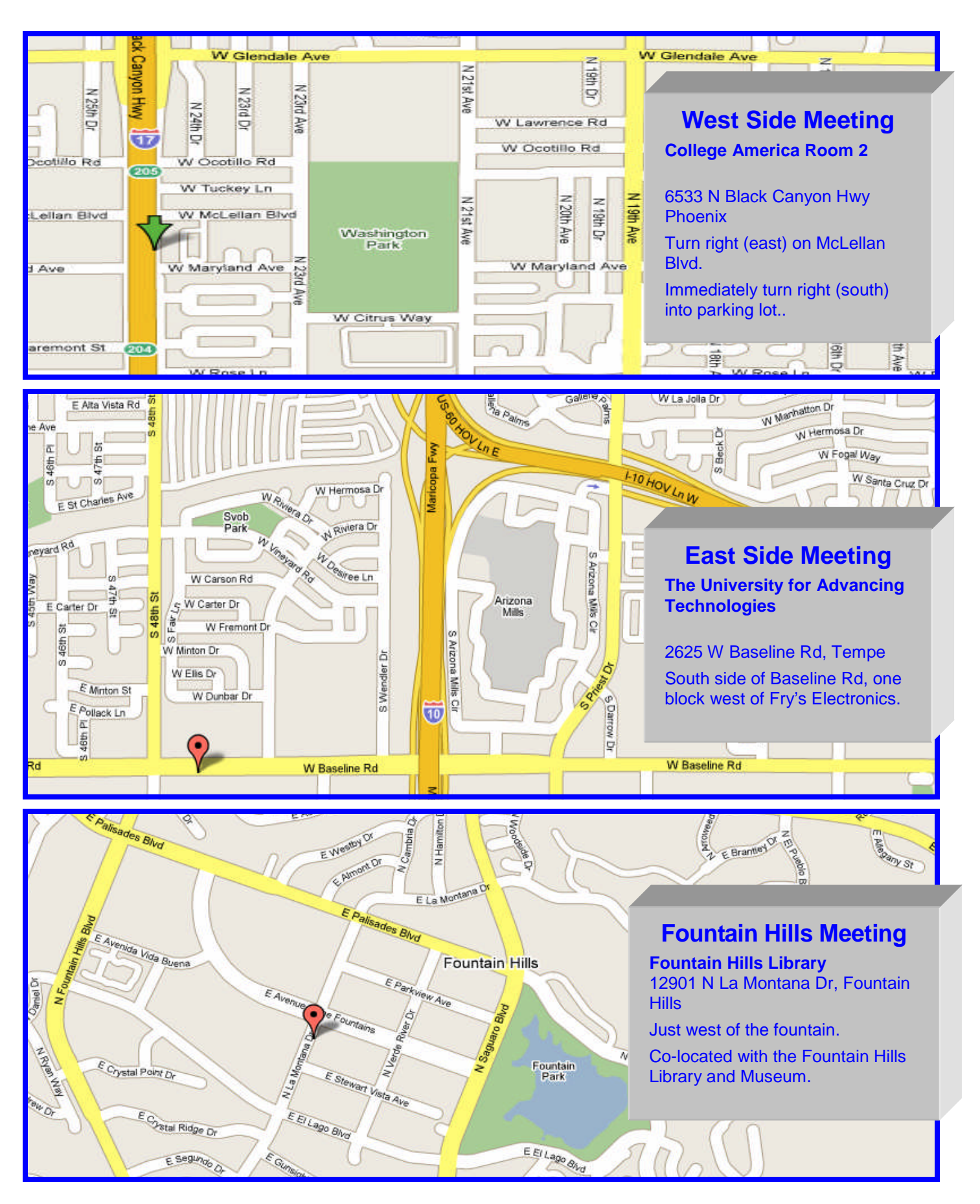

## MEMBERSHIP PAYMENT DUE

## **DUES** \$36 For Year. JAN 1, THROUGH DEC 31, 2009

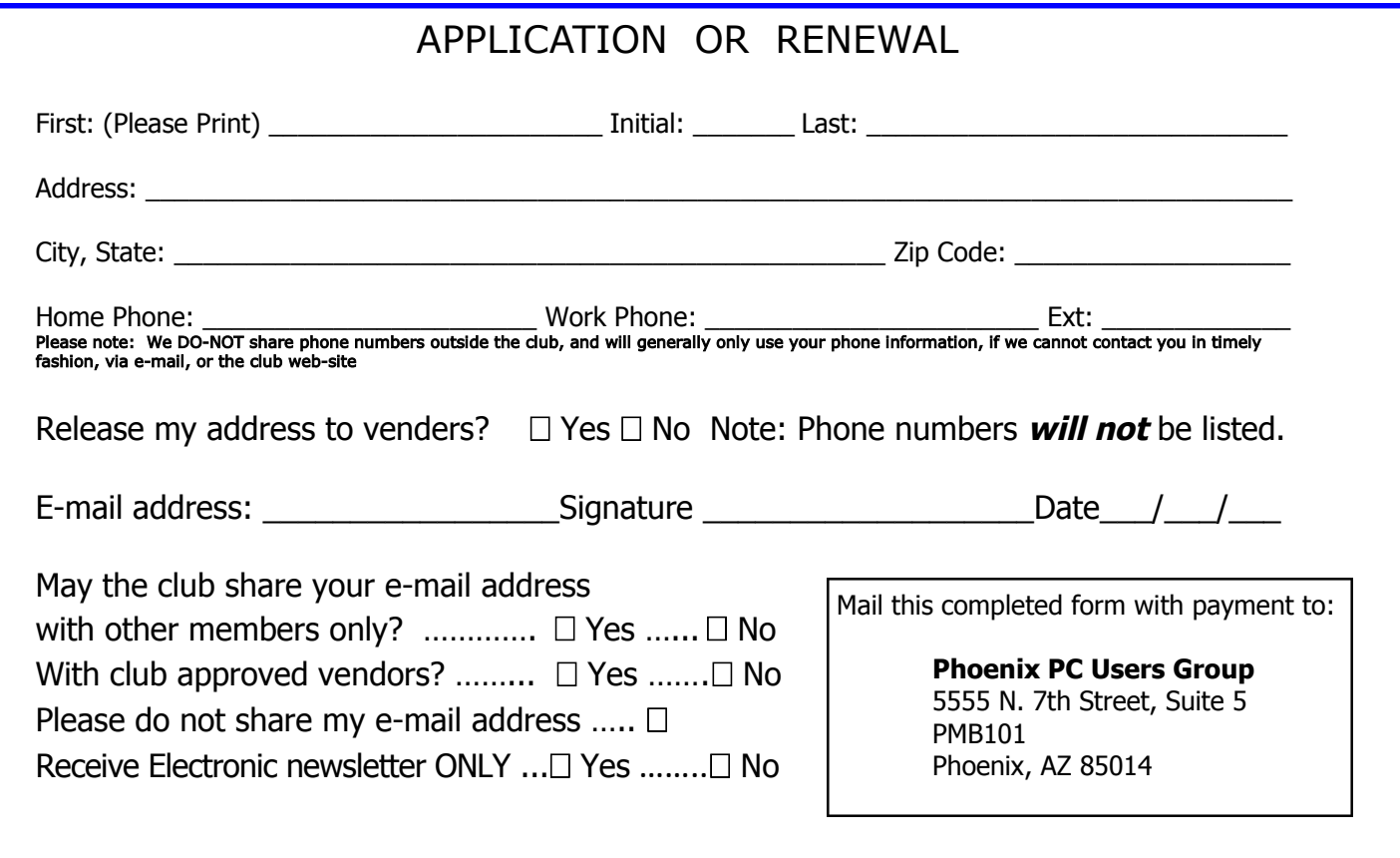

**The Official Policy of the Phoenix PC Users Group is that we do not condone software piracy in any form.**

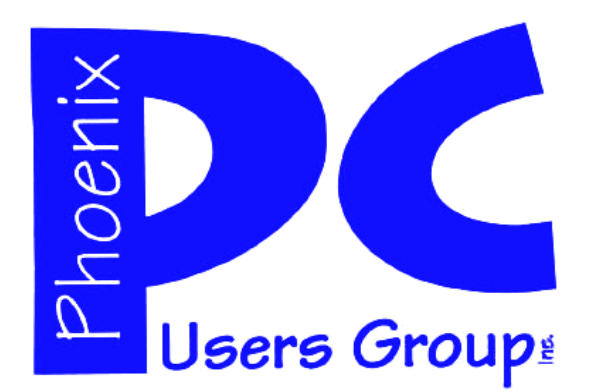

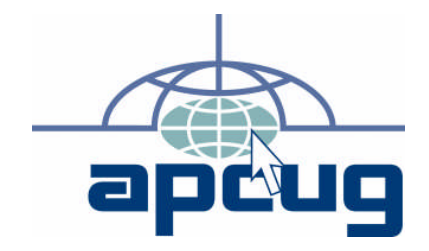

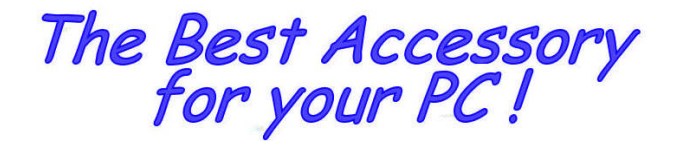

**Web address:**

# Web address: **December 2008**

**The Newsletter of the Phoenix Personal Computer Users Group "Users helping users to understand computers"**

> **PHOENIX PC USERS GROUP** <sup>5555</sup> N 7TH ST STE <sup>5</sup> PMB <sup>101</sup> PHOENIX VZ 82014-S222

**AMATS**